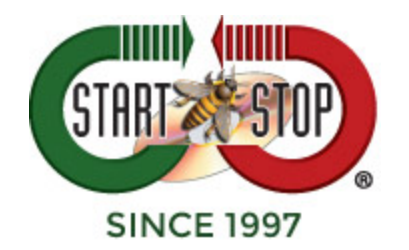

## **Dragon Medical One**

# **Commands "What you can say" Cheat Sheet**

**AUTO-TEXTS-** Use standard texts instead of recording manually.

Created by the User these commands can be a short phrase, paragraphs or even page long text that can be edited before and after issuing the command.

For example:

**What you say** (the command): *Insert Test*

**What Dragon Prints**: "This is a test of the Emergency Dragon Medical System."

Every time you say, "*Insert test*" The line above will print on your document.

Note: In this document, italicized text are the ACTUAL commands.

**USER SETTINGS-** Modify your settings (Options Window)

- *Apply settings* applies your settings
- *Apply settings* and close applies your settings and closes the Option Window
- *Close settings -*Closed the Options Window
- *Open settings* Opens the Options Window

**DRAGON –** Controls the application

Commands:

- *Close Dictation Box* Closes the dictation box
- *Close Dragon* Closes the application
- *Discard text*  Discards the text in the Dictation Box
- *Launch help –* Opens the Dragon Help
- *Open Dictation Box*  Opens the Dictation Box
- *Open Dragon –* opens the application
- *Quit help*  closes the Dragon help
- *Recall text* Recalls the text from your document editor to the Dictation Box
- *Transfer text*  Transfers the text from the Dictation Box to the document

**ANCHORING –** Control the application that has the speech focus anchored to it.

Commands:

- *Anchor speech focus*  Anchors the speech focus to the application
- *Release speech focus*  Release the speech focus from the application
- *Show anchored application* Brings the application with the speech focus anchored to it to the foreground

### **FORMATTING -** Format text using your voice

- *Format that bold*  Makes the selected text bold
- *Format that italic*  Makes the selected text italicized
- *Format that normal* Makes the selected text normal
- *Format that underline*  Makes the selected text underlined

**MANAGE AUTO-TEXTS –** Create and edit auto-texts using your voice (also see Auto-Text above)

Commands:

- *Create auto-text*  Creates a new auto-text containing the selected text
- *Manage auto*-texts Opens the Manage Auto-Texts Window

**MANAGE COMMANDS –** Create and edit commands using your voice

Commands:

- *create command*  Opens the Manage Commands window and creates a new command with no information or data
- *manage command*  Opens the Manage Commands window

**CUSTOM COMMANDS –** Use your voice instead of clicking

Custom commands allow you to setup repetitive tasks using your voice instead of using a mouse or keyboard. For example:

**What you say** "*click save"*

**What Dragon does:** presses the hot key to save current document (i.e. Control + S in Microsoft Word prompts Word to save document

(For help designing or more information contacts Technical Support; see below)

### **CORRECTION -** Edit what you see on the screen or in document

- *accept defaults*  Accepts the default information of all auto-texts and removes field delimiters (Default delimiter = [ example]) in all fields
- *add that to vocabulary*  You can change, update and train the Vocabulary by adding words you use
- *all caps that* Formats the select text or last words you said to capital letters
- *cap that* Capitalize the first letter in selected word or of the last words you spoke
- *close manage vocabulary*  Close the Vocabulary window
- *compound[text]*  Joins the selected words together
- *compound that* Joins words together and adds hyphens were needed
- *correct[text]*  Selects the specified text
- *correct [text] to [text]*  Selects the specified phrase
- *correct that* Selects the last words spoken
- *delete word*  Deletes the word selected
- *deselect that* Cancels the select that command
- *do not recognize that word* When a word is selected it will displays the page where you can delete the word from the vocabulary
- *field complete –* Accepts the default value and removes the field delimiters ([example] = example)
- *go back*  Returns the cursor focus to before the previous selection command
- *go to end of <paragraph | sentence>*  Navigates to the end of Paragraph or Sentence
- *Go to start of <paragraph | sentence>* Navigates to the start of Paragraph or Sentence
- *Insert after [text]*  puts the mouse/cursor after spoken word
- *Insert before [text] –* puts the mouse/cursor before the spoken word
- *Manage vocabulary*  Displays the Manage Vocabulary window
- *redo that* redoes the last undo operation
- *resume with [text]*  Continues editing from the spoken text
- *scratch that* Deletes the last thing you said
- *select [text]*  Selects spoken word after select command
- *select [text to [text]*  Selects phrase from first spoken word to last spoken word
- *select all* Select all text in focused window
- *select first <paragraph | sentence | word>* selects first Paragraph, Sentence or word at the beginning of your dictation
- *select last <paragraph | sentence | word>* selects last Paragraph, Sentence or word at the end of your dictation
- *select next <paragraph | sentence | word>* selects next Paragraph, Sentence or word of your dictation
- *select previous <paragraph | sentence | word>* selects previous Paragraph, Sentence or word of your dictation
- *select that* Selects the last thing you said
- *select this <paragraph | sentence | word>* selects the Paragraph, Sentence or word that has cursor focus
- *undo that* undoes the previous operation

#### **NAVIGATION -** moves the speech focus

- *end of field*  Navigates to the end of the current field
- *first field*  Navigates to the first auto-text field
- *last field*  Navigates to the last auto-text field
- *next control*  Navigates to the next control
- *next field* Navigates to the next template field ([example])
- *previous control*  Navigates to the previous control
- *previous field*  Navigates to the previous control
- *start of field –* Navigate to the beginning of the field

**RECORDING –** Control of the microphone using voice commands

Commands:

• *microphone off* – turns off microphone

**PERSONALIZATION AND HELP –** Switch between your dictation and more information

Commands:

- *close commands* Closes the Tutorial Window
- *open tutorial* Displays the tutorial window
- *provide feedback* Opens the form to enter feedback
- *what can I say* Displays list of vocabulary, commands and auto-texts that you can use your voice to activate.

**TECH SUPPORT: Please visit Technical Support and click on Email Tech Support. You will be given a short form to complete which will assist us in helping you as quickly as possible.** 

### **Toll-Free Tech Support**

**Call us toll-free (USA 48 States) 1 (866) 254-0714 x1 Monday - Friday 9:00 AM - 6:00 PM, Saturday 11:00 AM-1:00 PM Eastern Time (Florida) - within the USA.** 

**If you're outside the USA, call (727) 939-8853. We want you to be completely happy with your purchase. We will be glad to answer any questions you have about setup, installation or use.** 

**HTH Engineering, Inc., Tarpon Springs, Florida Phone: (727) 939-8853 FAX (810) 821-6940 Website: http://www.startstop.com**

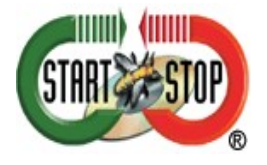